# Finding "Stuff" from ARM Web Site and Data Archive

Orientation for new Science Team Members

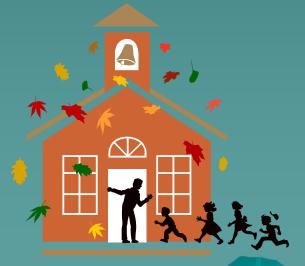

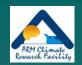

### Topics

- Navigating ARM web site
  - finding ARM information
- Demo of Archive access
  - Finding and requesting ARM data files
  - (with web shopping cart interface)
- Other Archive access options
  - Brief logical comparison
  - (additional details as requested)
- Other documentation topics
  - (per user interest and time availability)

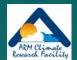

#### ARM Home Web Page

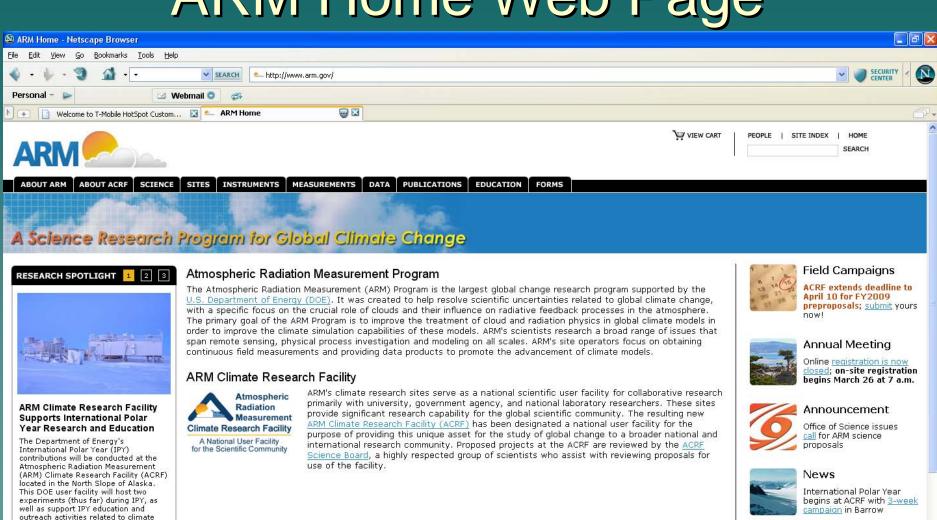

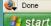

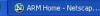

change research in the Arctic.

To learn more about ACRF contributions to IPY, see the ACRF IPY web page.

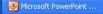

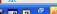

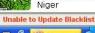

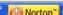

Update

Güten tag to Germany! Mobile Facility bids adieu to

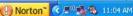

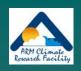

#### Wandering ARM Web "stuff"

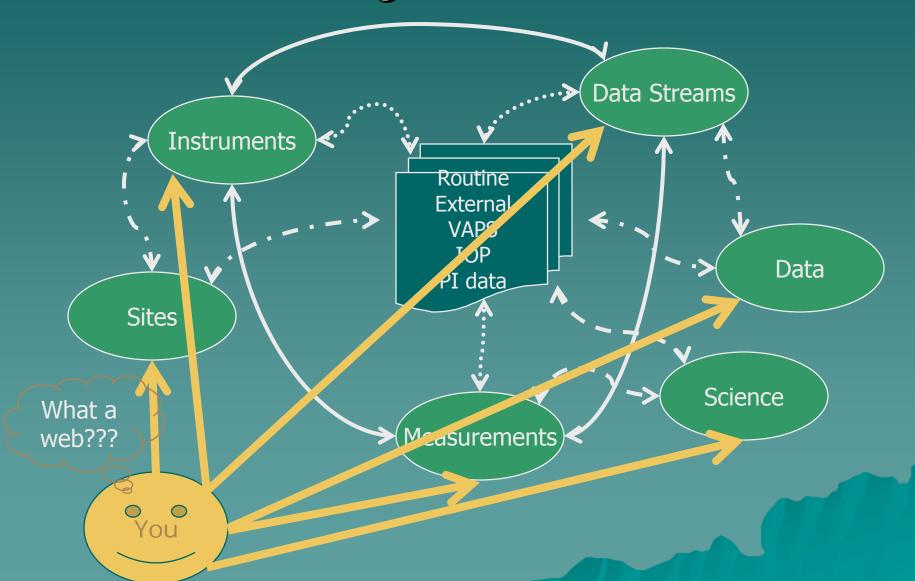

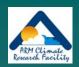

# ARM Shopping Cart Tutorial

 Available at: <a href="http://dev.www.arm.gov/data/arm">http://dev.www.arm.gov/data/arm</a> orderData tuto <a href="rial.html">rial.html</a>

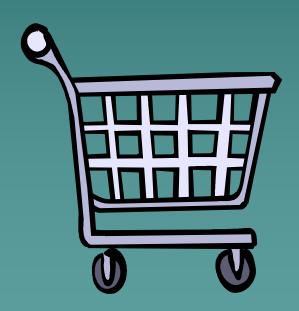

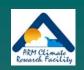

# Other User Interface Options

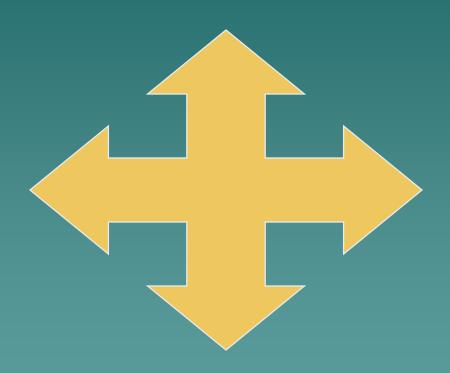

# Comparison of User Interface Options

| Interface<br>name       | Accessible<br>data                          | " <i>Shopping</i> " approach<br>( <u>armarchive@ornl.gov</u> , 1-888-ARM-DATA)                                                                                                    |
|-------------------------|---------------------------------------------|----------------------------------------------------------------------------------------------------|
| ARM Data<br>Browser     | Routine ARM<br>data                         | "I know what I want. Do you have it?"  Searching with predefined selection criteria.                                                                                                    |
| Catalog<br>Interface    | Routine ARM<br>data                         | "I am not sure what I want. I need to see what you have available."                                                                                                    |
| Thumbnail<br>Browser    | Most routine<br>ARM data                    | Browsing a hierarchy of availability summaries.  "I will know what I want when I see it."  Searching with a combination of predefined selection criteria and visual review of data plots |
| Web<br>Shopping<br>Cart | Routine ARM<br>data and<br>some IOP<br>data | "I need to read about what you have, then I will decide."  Discover areas of interest by browsing the ARM web documentation and collect items of interest.                               |
| IOP Data<br>Browser     | IOP, special,<br>PI, and beta<br>data       | "I need to look in the odd parts bin."  Direct access to IOP data. Navigate /year/site/iop directory tree. Also use narrow Google search.                                                |

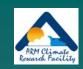

#### Overall Interface Scheme

Identify "data of interest" (answer questions)

Display summary results from search (# files, # DQRs, # QLs)

Display detailed information (file list, DQRs, color map, QLs)

Order files

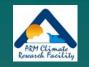

# Interface Demonstrations (maybe??)

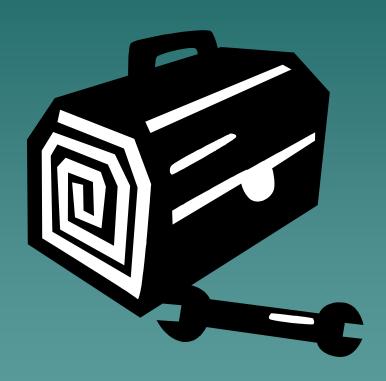

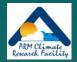

#### ARM Data Browser

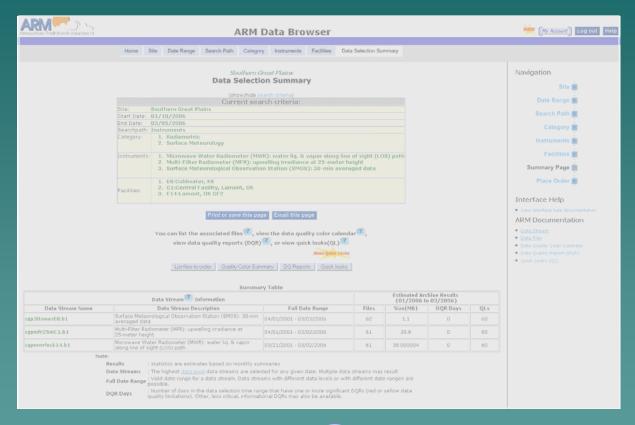

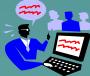

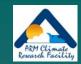

#### **ARM Data Browser**

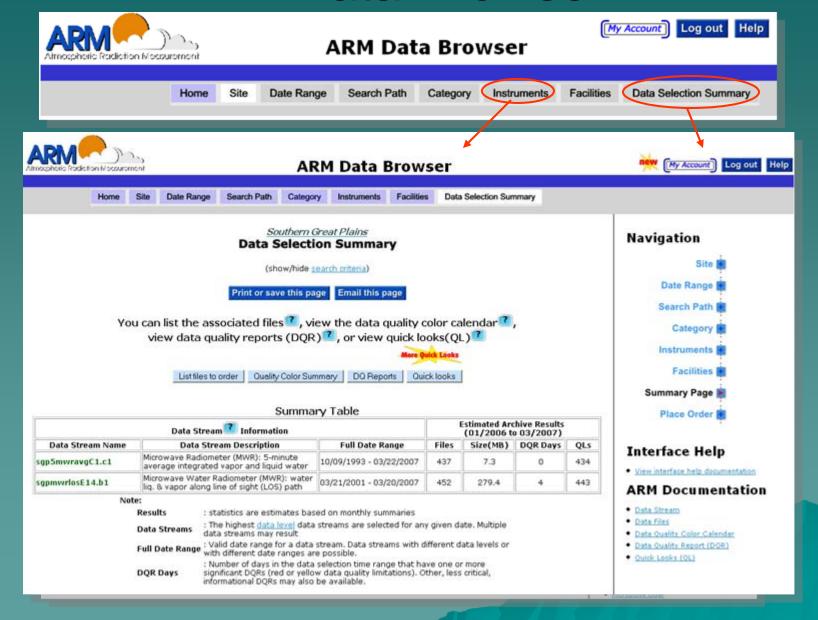

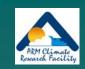

# ARM Catalog Browser

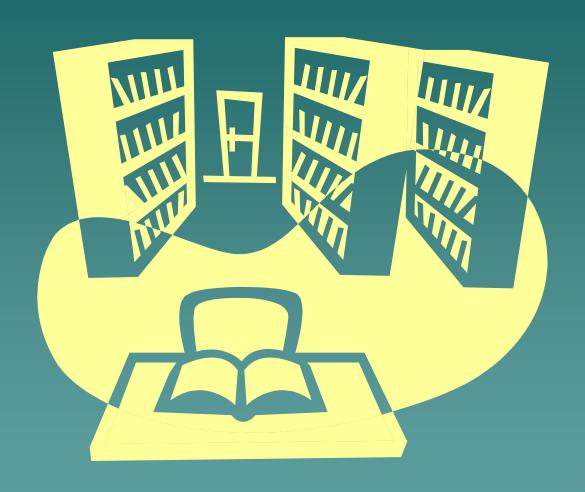

#### Logical Flow of Catalog Interface

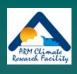

Step1: select a year and a site from a table of Years x Sites

Step 2: select a facility type and instrument category from a table of *Instrument category x Facility type* 

Step 3: select an instrument and a data level from a table of Instruments x Data levels

Step 4: select a facility and a month from a table of Facilities x Months

Data added to 'shopping cart'

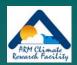

# Features of Catalog Tables

Number of Files in Archive by Instrument Category and Facility Type **A:** Title of the Table; showing selection ategories **E**: Number of data files (Click on the appropriate link to change a previo Current Selections per category (0 = no data)Southern Great Plains **B:** Links to higher (Click on a non-zero cell in the table below to choose the Instrument C ,tegory/Facility Type and proceed to the next level of detail) selection screens Number of Files in Archive Facility Type Instrument Category External Bounday Extended Intermediate 2058 C: values of previously 9833 7211 372 iign, Temporary, or Otherwise) selected criteria **F:** Link to shopping cart; Surface Flux and Surface Characterization Systems (Noveradiometric) , and Humidity Sensors **D:** Categories with links for review of previous midity Sounding Systems to additional ARM selections X<sup>2</sup> View Sho ping Cart documentation

**G:** Exit from interface

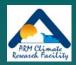

# Catalog Browser (1)

| Number of Files in Archive by Year and Site                                                                                       |                 |       |            |            |             |              |             |             |             |             |              |             |            |        |               |             |
|----------------------------------------------------------------------------------------------------|-----------------|-------|------------|------------|-------------|--------------|-------------|-------------|-------------|-------------|--------------|-------------|------------|--------|---------------|-------------|
| (Click on a non-zero cell in the table to choose a Site Waar and proceed to the payt level of detail)                             |                 |       |            |            |             |              |             |             |             |             |              |             |            |        |               |             |
| (Click on a non-zero cell in the table to choose a Site/Year and proceed to the next level of detail)  Number of Files in Archive |                 |       |            |            |             |              |             |             |             | l           |              |             |            |        |               |             |
|                                                                                                    | Years Available |       |            |            |             |              |             |             |             |             |              |             |            |        |               |             |
| Site                                                                                                    | 1993            | 1994  | 1995       | 1996       | 1997        | 1998         | 1999        | 2000        | 2001        | 2002        | 2003         | 2004        | 2005       | 2006   | 2007          | 2008        |
| North Slope Alaska                                                                                                    | 184             | 365   | <u>365</u> | <u>607</u> | 2271        | <u>15908</u> | 22351       | 27732       | 31686       | 31875       | 35293        | 32325       | 34196      | 32906  | 32223         | 3828        |
| Southern Great Plains                                                                                                    | <u>15386</u>    | 70313 | 77664      | 126577     | 183530      | 228437       | 265562      | 270873      | 258845      | 268537      | 241176       | 209197      | 194403     | 198422 | <u>191062</u> | 28193       |
| Global Earth Coverage                                                                                                    | 0               | 0     | 0          | 4348       | <u>4950</u> | 4471         | <u>4744</u> | 5302        | <u>4754</u> | <u>4752</u> | 4742         | <u>4583</u> | 3290       | 1462   | <u>560</u>    | <u>57</u>   |
| Tropical Western Pacific                                                                                                    | 0               | 0     | 0          | 2328       | 10603       | 12833        | 28933       | 30774       | 30240       | 43410       | <u>43163</u> | 39624       | 36243      | 52146  | 65065         | <u>5516</u> |
| Surface Heat Budget of the Arctic                                                                                                 | 0               | 0     | 0          | 0          | <u>1645</u> | 6622         | 0           | 0           | 0           | 0           | 0            | 0           | 0          | 70     | 0             | 0           |
| Niamey, Niger                                                                                                    | 0               | 0     | 0          | 0          | 0           | 0            | 0           | 0           | 0           | 0           | 0            | 0           | <u>709</u> | 2829   | 242           | 0           |
| Point Reyes, California                                                                                                    | 0               | 0     | 0          | 0          | 0           | 0            | 0           | 0           | 0           | 0           | 0            | 0           | 6788       | 289    | 0             | 0           |
| Black Forest, Germany                                                                                                    | 0               | 0     | 0          | 0          | 0           | 0            | 0           | 0           | 0           | 0           | 0            | 0           | 0/         | 0      | <u>9896</u>   | 30          |
|                                                                                                    |                 |       |            |            | View S      | hopping      | Cart        | <u>Exit</u> | <u>Help</u> |             |              |             |            |        |               |             |

| Number of Files in Archive by Instrument Category and Facility Type                                                                                                    |            |    |  |  |  |  |  |  |  |
|----------------------------------------------------------------------------------------------------|------------|----|--|--|--|--|--|--|--|
| (Click on the appropriate link to change a previous selection)                                                                                                    |            |    |  |  |  |  |  |  |  |
| Current Selections                                                                                                    |            |    |  |  |  |  |  |  |  |
| <u>Year</u> 2006                                                                                                    |            |    |  |  |  |  |  |  |  |
| Site Tropical Western Pacific                                                                                                    |            |    |  |  |  |  |  |  |  |
| (Click on a non-zero cell in the table below to choose the Justramere Category/Recibly Type and proceed to the next level of detail)  Number of Files in Archive  Facility Type  Instrument Category  Central  External |            |    |  |  |  |  |  |  |  |
| Aerosols                                                                                                    | 366        | 0  |  |  |  |  |  |  |  |
| Atmospheric Profiling                                                                                                    | 748        | 59 |  |  |  |  |  |  |  |
| Cloud Properties                                                                                                    | 1928       | 0  |  |  |  |  |  |  |  |
| Derived Quantities and Models                                                                                                    | 121        | 82 |  |  |  |  |  |  |  |
| Radiometric                                                                                                    | 2055       | 0  |  |  |  |  |  |  |  |
| Surface Meteorology                                                                                                    | <u>183</u> | 0  |  |  |  |  |  |  |  |

#### Catalog Browser (2)

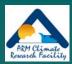

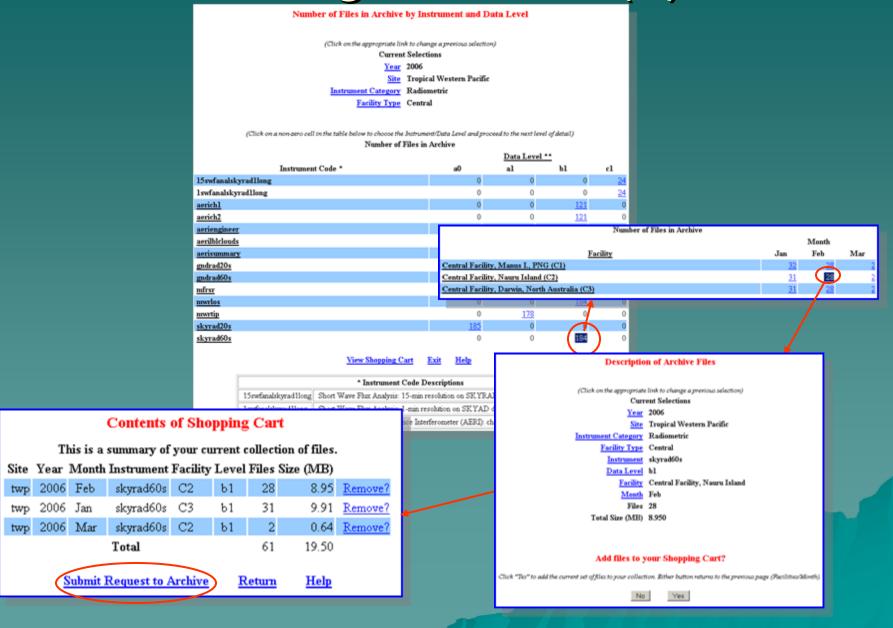

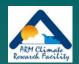

#### ARM Thumbnail Browser

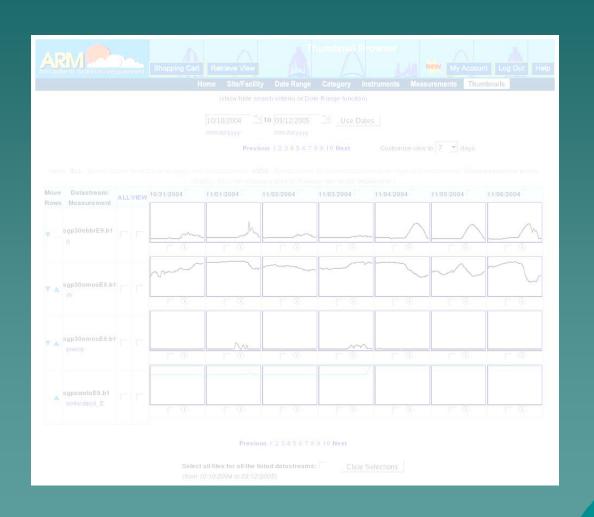

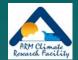

# Display Thumbnails

Humidity, relative, at 2-m height, 30-min intervals

precip Precipitation, 30-min intervals soilwatpot E Soil Water Potential. East Profile

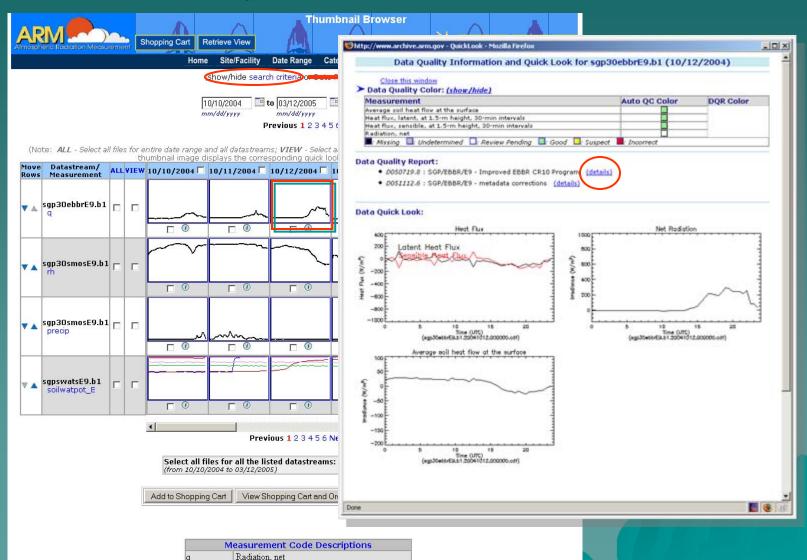

# Thumbnail Browser – Catalog Interface

Previous Month Next Month

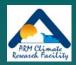

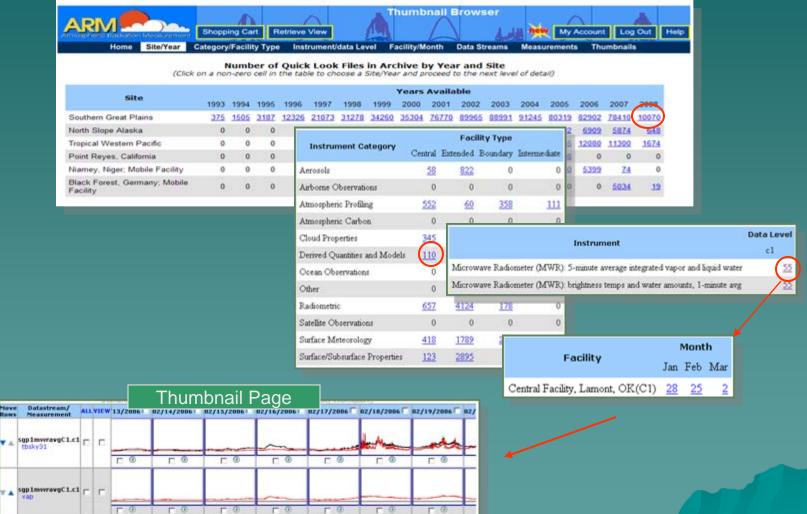

#### ARM IOP\* Data Browser

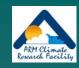

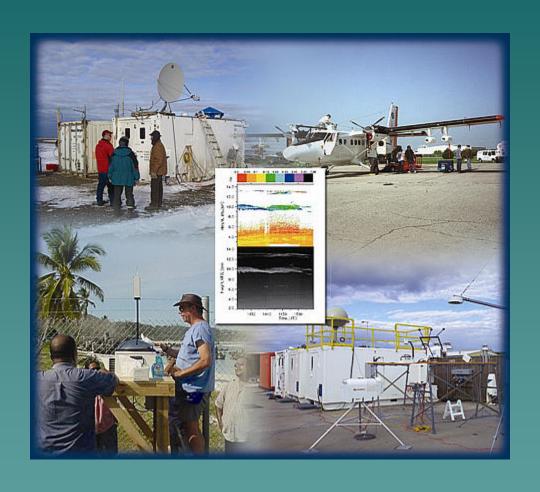

\*IOP == Field Campaign

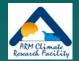

#### IOP Data Browser – "home page"

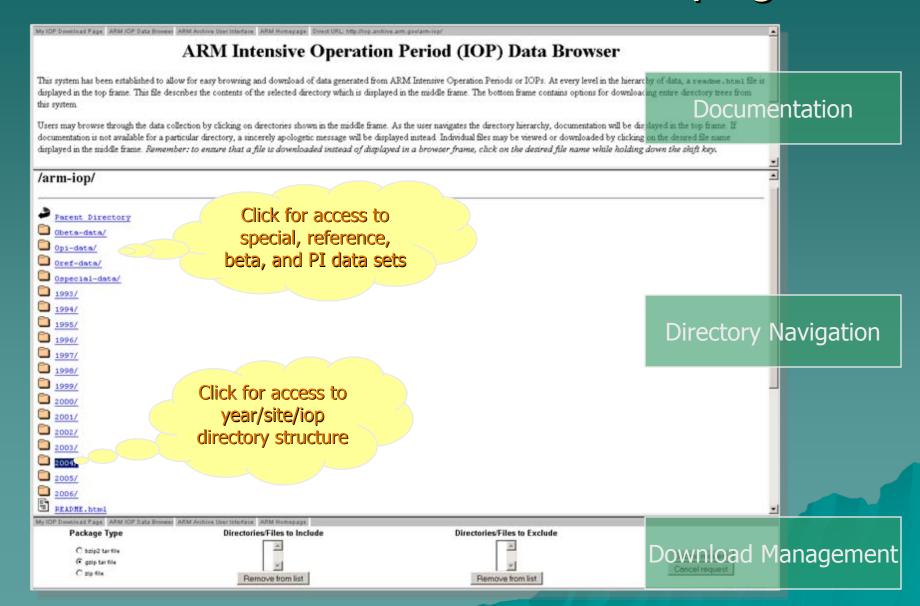

#### IOP Data Browser – IOP View

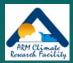

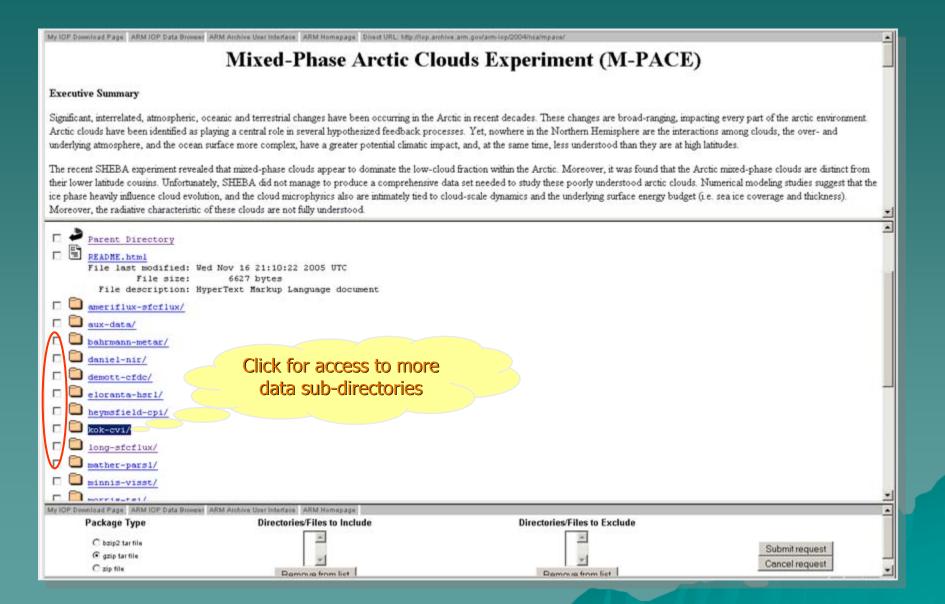

#### IOP Data Browser - Download Bulk

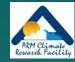

#### <u>Data</u>

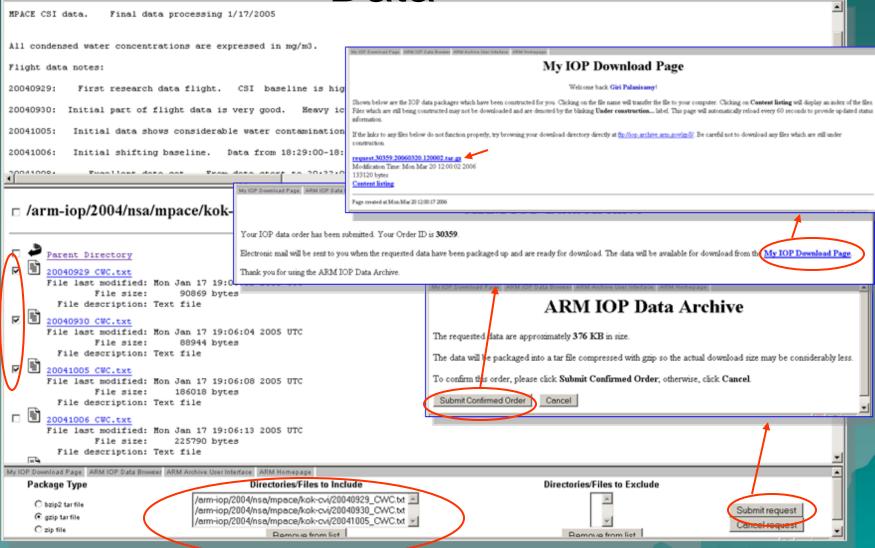

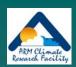

# Other Documentation Topics

- Comparison of data types
  - (routine data, IOP data, etc.)
- Type of available quality information
  - (flags, Data Quality Reports)
- Data access beyond the user interfaces
  - ("contact us", Standing Orders)
- Archive details
  - Performance statistics
  - Logical configuration
  - Current and future improvements under development

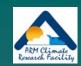

# Data Types

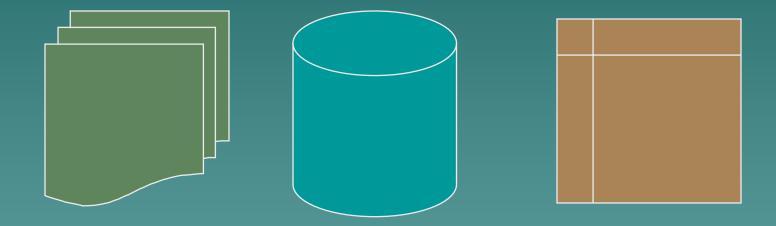

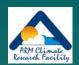

# ARM Data Types - overview

- Continuous data (stored offline, accessible by requests from user interface)
  - ARM collected data
  - Value added products
  - External data
- Special data (stored online, accessible from web interface)
  - Field Campaign (IOP) data
  - Beta data
  - PI generated data products

# ARM Data Types – more detail

- ARM collected data
  - RAW data files
    - ◆ Available upon request, but not accessible from User Interface
    - Minimal documentation; user beware
    - Wide variety of formats; many are binary
  - Processed data files
    - Accessible from user interfaces
    - Common formats include NetCDF and HDF
- Value added products (VAPs)
  - Include one or more of the following
    - Advanced algorithms
    - Multiple data inputs
    - Input from long-time periods
  - ARM produces some VAPs to improve the quality of existing measurements. In addition, when more than one measurement is available, ARM also produces "best estimate" VAPs.

armarchive@ornl.gov 1-888-ARM-DATA

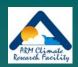

#### More on VAPS...

- VAPs are products from automated analytical procedures (models, retrievals, etc.) that are run in the ARM data system
- Inputs come from instruments, other VAPs, and/or external data

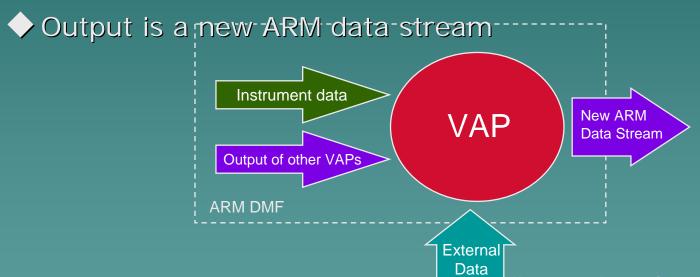

 ARM wants your input. Please note "Procedure for Submitting Science and Research Products to the Data Archive" at: http://www.arm.gov/data/pi\_procedure.stm

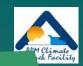

#### Still more on VAPS...

ARM needs you! (For VAP inspiration and advice:)

PI Data Product maybe an option.

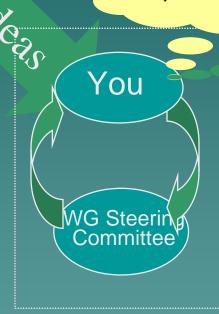

Scientific input is critical!!

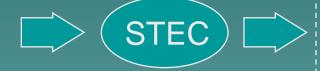

STEC prioritizes it (program-wide) and assigns resources for the new VAP

Scientist gets idea for new model or algorithm and presents it to the WG. The WGSC prioritizes the idea and contacts the STEC

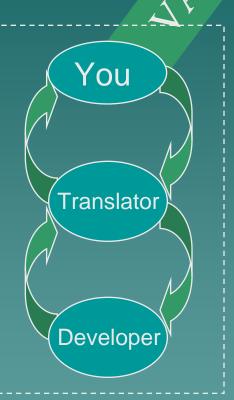

Translator works with the Scientist to further define the algorithm, and then interacts with the Developer to implement the VAP. Translator and the Scientist then evaluate and document.

#### ARM Data Types – still more detail

- External data
  - Generated by other programs (e.g., NOAA weather models, NASA satellites, etc.)
  - Many formatted into NetCDF consistent with ARM style
  - Specialized subsets specific to ARM sites
    - ♦ Geographic clips of global data
- Field Campaign Data
  - Special experiments (e.g., M-PACE, 2003 Aerosols, etc.)
  - Stored online in separate data structure
- PI generated data products
  - Considered useful to ARM users
  - Provided "at will" by a researcher
  - Supported by the researcher
- Showcase data sets
  - Condensed and integrated subsets of selected ARM datastreams
  - Targeted for a particular research community and contain only a few measurements
  - Usually "best estimates" derived from instruments and/or VAPS

# sgp30@%\$#&!!! (or, making sense of the ARM file naming convention)

sgp30smosE1.a1.20000311.000000.cdf

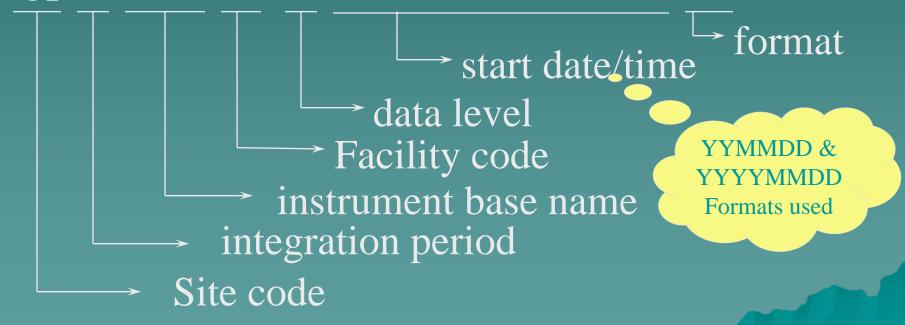

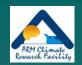

# **Quality Information**

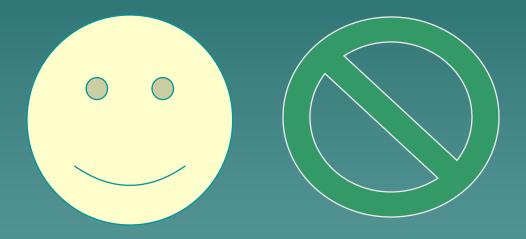

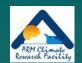

#### Types of Quality Information

- Automated products
  - QC flags
    - inserted in data files during processing
  - Summaries of flags (data color)
- Manual products
  - Data Quality Reports (DQRs)
    - web accessible reports; delivered as html files after data requests (more later); event driven and problem-based
  - Instrument Mentor Monthly Summary Reports
    - ♦ web accessible; linked to instrument web pages.
  - Data Quality Assessment Reports

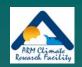

# Beyond User Interfaces

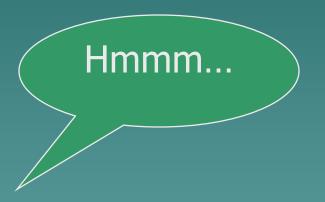

# Accessing Data from the Archive

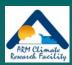

- ◆ Contact Us.....
  - 1-888-ARM-DATA, armarchive@ornl.gov
- Continuous data distribution
  - "Standing Orders"

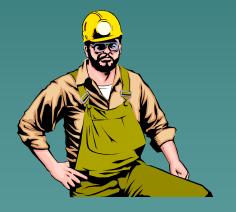

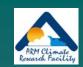

#### Contact Us at . . .

- ARM Information
  - http://www.arm.gov
  - info@arm.gov
  - -1-888-ARM-DATA (1-888-276-3282)
- Archive Assistance
  - -armarchive@ornl.gov
  - -Call "1-888-ARM-DATA"
  - -FAX 1-865-574-4665

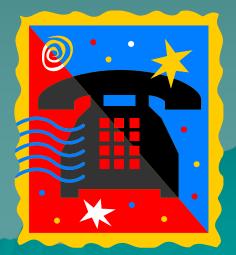

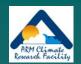

# "Standing Orders": Data Distribution Upon Arrival

- A "Standing Order" is an open request for access to a copy of all new files arriving at the Archive
  - Matching a user-specified set of data streams
  - -Arriving during a delivery period
- Designed for users wanting to:
  - -Access data shortly after Archival
  - Build their own complete collection of selected data streams

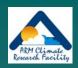

## Standing Order Processing

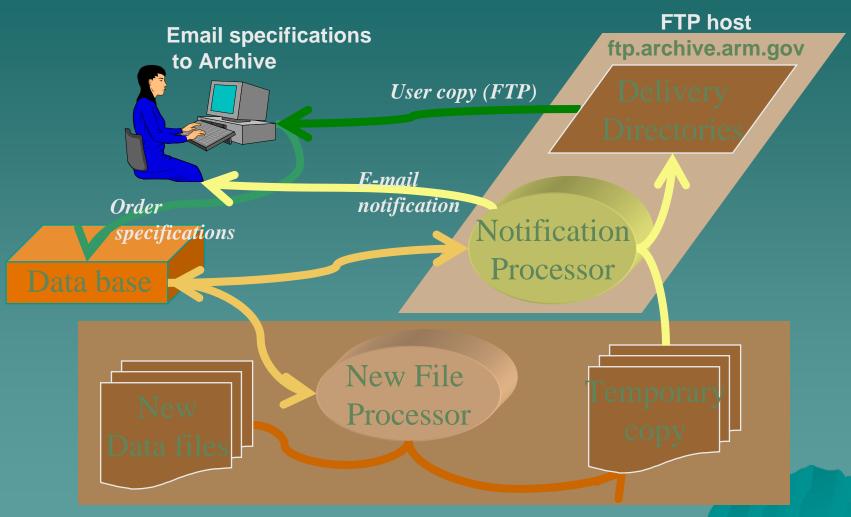

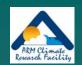

## Standing Order Information

- Online documentation
  - <u>http://www.archive.arm.gov/docs/standing-orders.html</u>
- Send request:
  - -What data streams?
  - What delivery frequency?
  - -To: <a href="mainto:armarchive@ornl.gov">armarchive@ornl.gov</a>
- More details in reference section of handout

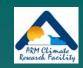

### **Archive Details**

More than you want to know...?

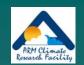

### You are NOT alone...

- 3 sites
- 10's facilities
- 100's data sources
- 100's data users
- 1000's measurement types
- 1,000,000's data files
- 1,000,000,000's measurements
- 10,000,000,000,000'sbytes

- Storage
  - New data: 50-70,000files, 2-3 TB per month
  - Total storage: 8.4
     million files, 118 TB of data
- Usage
  - Yearly requests 2
     million files, 20 TB of data
  - 800-1000 different users active each year.

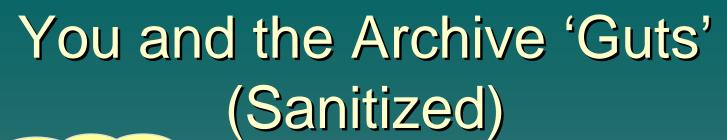

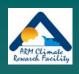

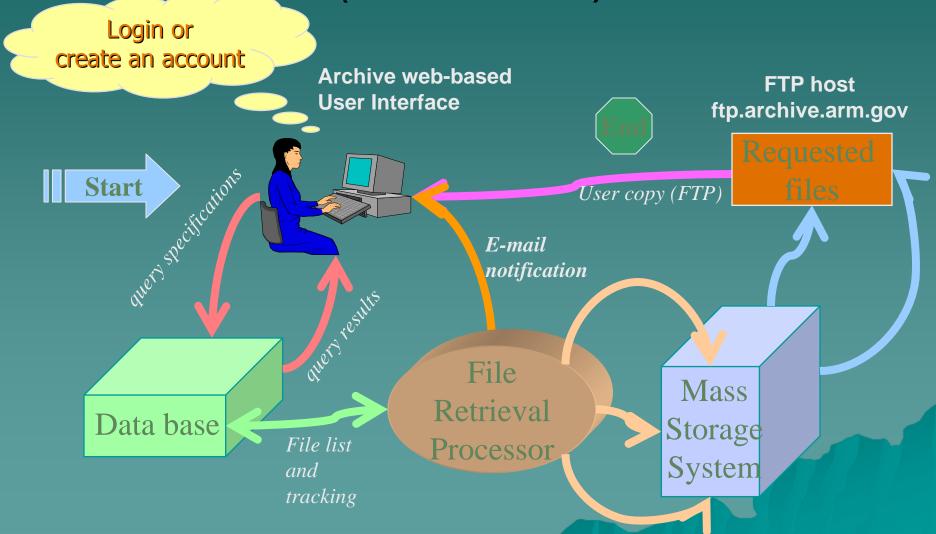

## New ARM Archive Developments

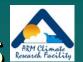

- Guided by feedback from a recent User Group meeting
- User Group meeting held October 30, 2007
  - 12 members ARM and non-ARM
- The meeting covered:
  - Planned revisions to existing Archive functionality
  - Planned additions to Archive functionality
  - New ideas and recommendations from the User Group

## Ongoing Revisions to Existing Archive Functionality

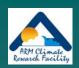

- New Login Page
  - Allows email address as an alternative to Archive User Name (user's choice)
- Clarifying "Account" Creation Process
- More/better guidance on choosing and navigating the various user interfaces
- Adding categories for IOP data collection
- Clarifying lists of data sources
  - routine (measured vs. derived), IOP, and aircraft designations

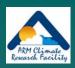

### Planned Additions to Archive Functionality

- Statistical Views of ARM Data
  - A means of teasing potential data users
  - An alternative to basic data products
  - Being implemented only "by request" for highly polished data products
  - -See Poster 4G on Wednesday (Palanisamy et al.), and
  - -See demo at

http://www.archive.arm.gov/arm/stattnb1.jsp

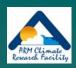

### Planned Additions to Archive Functionality

- Statistical Views of ARM Data
  - an example using QCRAD data

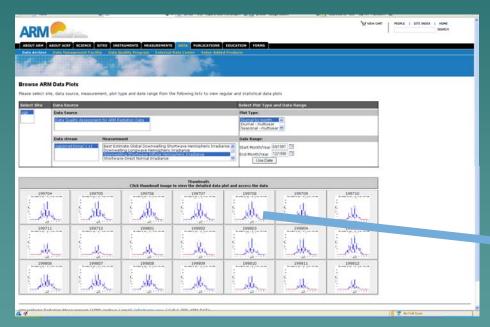

User interface to select thumbnails of Statistical Views

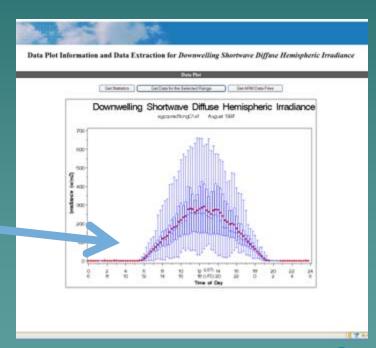

Detailed view of graph;

Options to order statistics, data, or data files

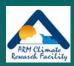

### Planned Additions to Archive Functionality

#### Data Extraction

- Developing a more explicit version of NCVweb for data extraction
  - ◆ Other data formats
  - ♦ Concatenated data files
- Developing an "insertion" into measurements part of Data Browser user interface so that retained measurements from a single data stream can be saved
  - Look at extending this to include the specification of a conditional query for data selection
  - ◆ Include a companion file containing DQR "quality mask" to go with selected data (??)
- See Sean Moore's poster at location 4H

### Statistical Browser

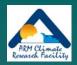

- Provides integrated access to statistical plots and data extraction features
- Visit poster for live demo

Interface allows hierarchical drill down of multi-year, yearly, and monthly statistical graphs.

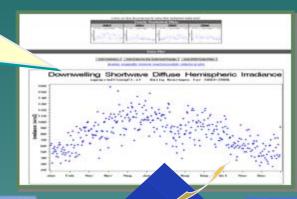

Data can be extracted in various formats (text, netCDF, or Excel)

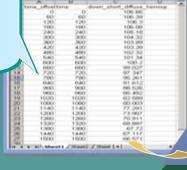

Visualization via Plots

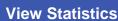

**Raw Measurement Data** 

Statistical results are accessible in tabular format

**Data Inventory & File Access** 

Regular ARM data files can be ordered through integrated Archive data requests

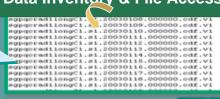